#### **REPUBLIK INDONESIA KEMENTERIAN HUKUM DAN HAK ASASI MANUSIA**

# **SURAT PENCATATAN CIPTAAN**

Dalam rangka pelindungan ciptaan di bidang ilmu pengetahuan, seni dan sastra berdasarkan Undang-Undang Nomor 28 Tahun 2014 tentang Hak Cipta, dengan ini menerangkan:

Nomor dan tanggal permohonan : EC002023110402, 13 November 2023

**Pencipta**

Nama : **Retnowati**

 $\Gamma_{\rm J}$ 

Alamat / Soka No. 101 A RT 003/ RW16 Sidorejo Lor, Sidorejo, Kota Salatiga,

 $Kewarganegaraan$   $\left| \left| \left| \left| \left| \left| \left| \left| \left| \left| \left| \right| \right| \right| \right| \right| \right| \right| \right| \right| \right|$  : Indonesia

**Pemegang Hak Cipta**

Alamat : Soka No. 101 A RT 003/ RW16 Sidorejo Lor, Sidorejo, Kota Salatiga,

 $Kewa\nr<sub>eara</sub> and  $\sqrt{}$$ Jenis Ciptaan / / **Program Komputer** 

Judul Ciptaan : **Sistem Informasi Administrasi Dan Keuangan (SIAKU) Fitur**

Tanggal dan tempat diumumkan untuk pertama kali di wilayah Indonesia atau di luar wilayah Indonesia

Nama //////state //state //state //state //state //state //state //state //state //state //state //state //state //state //state //state //state //state //state //state //state //state //state //state //state //state //sta

Nomor pencatatan  $\bigcup$  ///  $\bigcup$   $\bigcup$  : 000543357

adalah benar berdasarkan keterangan yang diberikan oleh Pemohon. Surat Pencatatan Hak Cipta atau produk Hak terkait ini sesuai dengan Pasal 72 Undang-Undang Nomor 28 Tahun 2014 tentang Hak Cipta.

Jangka waktu pelindungan : Berlaku selama 50 (lima puluh) tahun sejak Ciptaan tersebut pertama kali dilakukan Pengumuman.

: 10 November 2023, di Semarang

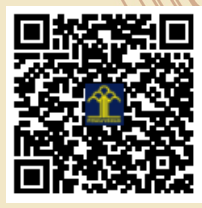

a.n. MENTERI HUKUM DAN HAK ASASI MANUSIA Direktur Hak Cipta dan Desain Industri

Jawa Tengah 50714, Sidorejo, Salatiga, Jawa Tengah, 50714

 $\mathbf{I}_{\mathbf{I}}$ 

 $\Delta$ 

Jawa Tengah 50714, Sidorejo, Salatiga, Jawa Tengah, 50714

**Pengelolaan Koperasi (KSP) Koperasi Desa Wisata Candirejo**

Anggoro Dasananto NIP. 196412081991031002

Dalam hal pemohon memberikan keterangan tidak sesuai dengan surat pernyataan, Menteri berwenang untuk mencabut surat pencatatan permohonan.

## IJ

Disclaimer:

#### **LAMPIRAN PEMEGANG**

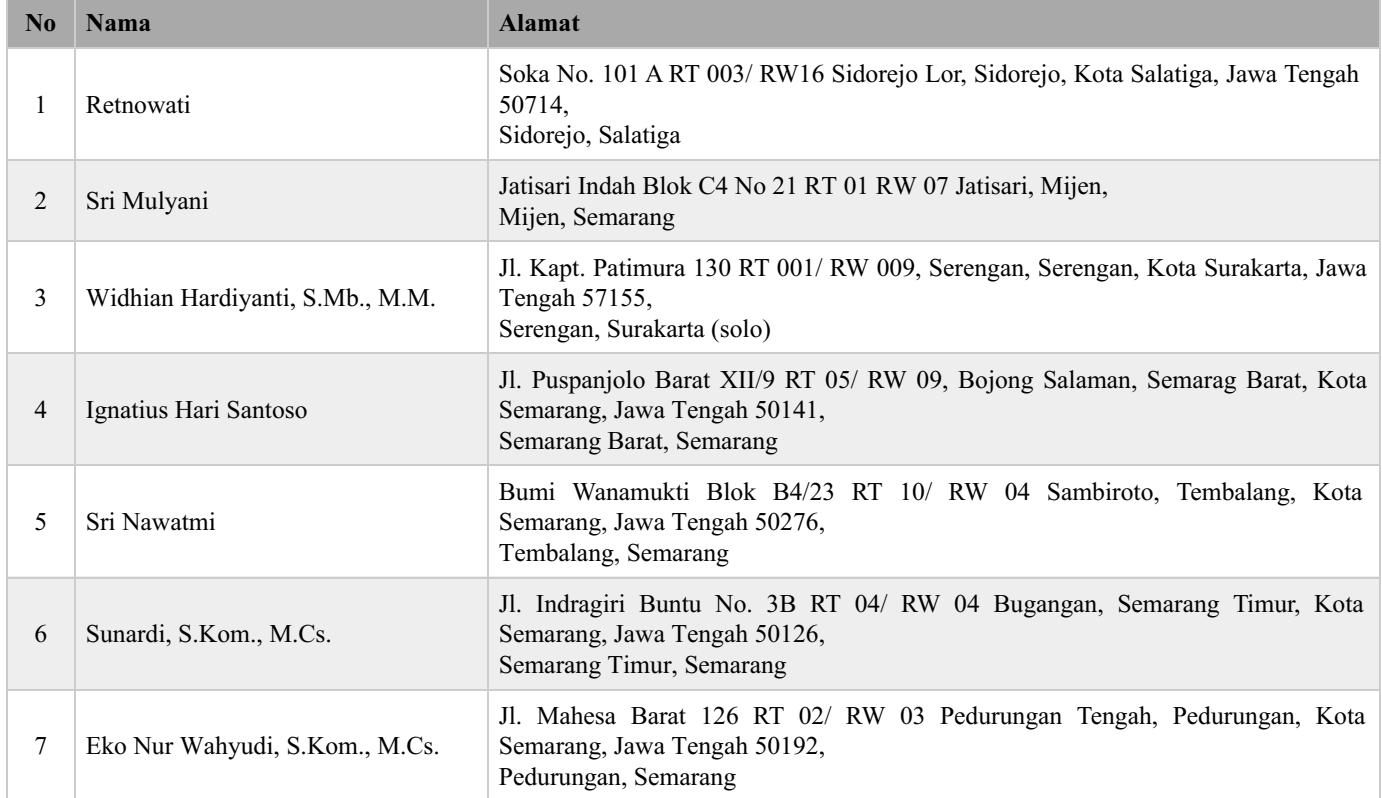

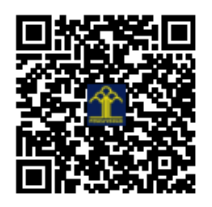

## **PROGRAM SISTEM INFORMASI ADMINISTRASI DAN KEUANGAN SUB PENGELOLAAN KOPERASI (KSP) DESA WISATA CANDIREJO**

Aplikasi Sistem Informasi Administasi dan Keuangan yang selanjutnya disingkat menjadi SIAKU, adalah sistem informasi administrasi dan keuangan yang dibuat untuk mengelola administrasi dan keuangan koperasi desa wisata Candirejo. Sub pengelolaan koperasi yang merupakan bagian dari aplikasi SIAKU yang digunakan untuk mengelola keanggotaan koperasi dan kebutuhan pengelolaan aktivitas transaksi simpan dan pinjam yang dilayani oleh koperasi. Aplikasi ini memiliki fitur untuk mengelola anggota ataupun non anggota yang melakukan transaksi simpanan dan pinjaman ke koperasi. Tujan dibuatnya aplikasi SIAKU adalah untuk memudahkan pengurus Koperasi Desa Wisata Candirejo (KDW) dalam melakukan pengelolaan yang berkelanjutan KDWC.

Sub aplikasi SIAKU pengelolaan koperasi dilengkapi dengan 7 fitur utama yaitu: 1)Pengelolaan administrasi anggota, 2)Nasabah, 3)Tabungan, 4)Pinjaman, 5) Kasir Umum, 6) Laporan, 7) Setting Pengguna (User). Aplikasi ini merupakan sistem yang terintegrasi dengan proses pemasukan data, dan transaksi melalui komputer desktop yang telah dipasang dalam bantuk ikon *shortcut* pada monitor komputer. Hal ini dilakukan agar memudahkan pengguna dalam hal ini adalah pengurus KDWC yang di bagian administrasi untuk mengakses aplikasi ini tinggal melakukan klik dua kali atau *double click* pada ikon menu aplikasi tersebut. Selama menggunakan aplikasi ini harus memastikan ketersediaan koneksi jaringan internet yang stabil supaya data transaksi yang dimasukkan melalui komputer tersebut dapat tersimpan secara berkala di basis data yang diletakkan di *server* secara *cloud*.

Aplikasi SIAKU sub KSP juga bisa digunakan untuk menarik laporan secara umum yang bisa diakses melalui web pada komputer desktop ataupun web di perangkat ponsel cerdas (*smartphone*). Dengan menempatkan *database*, data yang terintegrasi ke dalam *server* secara *cloud*, SIAKU sub KSP ini dapat menghasilkan laporan yang *real time* sesuai dengan kebutuhan. Untuk mengakses aplikasi ini dibutuhkan akses menggunakan akun *username* dan *password* yang terdaftar dalam database SIAKU yang tersimpan secara *cloud* dan aman karena menggunakan akses jaringan via *Virtual Private Server* (VPS) dengan koneksi jaringan *internet* yang stabil.

Program ini secara garis besar mempunyai 7 fitur utama, yaitu:

1. Menu File (yang digunakan untuk mengelola fitur keanggotaan) Menu

file mempunyai 4 fitur submenu untuk mengakses antarmuka: a. Kota/Kecamatan

- b. Tutup buku
- c. Jenis Piutang
- d. Kategori Kas

Secara garis besar menu file ini berfungsi untuk mengelola *database* atau basis data terkait dengan data diri anggota atau pun non anggota dan periode buka atau tutup buku sesesuai dengan periode akuntansi pengelolaan KSP pada Koperasi Desa Wisata Candirejo (KDWC) dan jenis kas yang sesuai serta jenis piutang yang ada.

#### 2. Menu Nasabah

Menu Nasabah mempunyai 2 fitur submenu untuk mengakses antarmuka: a. Kategori Nasabah

b. Pelayanan

Pada fitur Nasabah digunakan untuk mengelola data nasabah, dalam hal ini bisa anggota atau yang bukan anggota KDWC dan pelayanan yang bida didapatkan.

#### 3. Menu Tabungan

Menu Tabungan mempunyai 2 fitur submenu untuk mengakses antarmuka: a. Setoran

b. Penarikan

Pada menu Tabungan bisa mencatat transaksi atas setoran dan penarikan yang dilakukan oleh anggota KDWC dan nasabah yang bukan anggota.

#### 4. Menu Pinjaman

Menu Tabungan mempunyai 4 fitur submenu untuk mengakses antarmuka: a. Pencairan

- b. Angsuran
- c. Ditutup
- d. Input sisa Piutang

Untuk mengelola transaksi pinjaman yang dilakukan oleh anggota KDWC dan non anggota dilakukan dengan menu Pinjaman. Dimana di dalam fitur Pinjaman ini terdapat fitur untuk mencatat transaksi pencairan utang, angsuran, pelunasan dan sisa piutang yang ada.

#### 5. Menu Kasir Umum

Menu Kasir umum mempunyai 1 fitur submenu untuk mengakses antarmuka: a. Kas

Kasir umum merupakan fitur untuk mengelola aliran Kas masuk dan Keluar sesuai dengan peruntukan transaksi.

#### 6. Menu Laporan

Menu Laporan mempunyai 7 fitur submenu untuk mengakses antarmuka:

a. Nasabah memiliki submenu Piutang, dimana submenu Piutang mempunyai 2 sebmenu unutk mengakses antarmuka: a) Rekap

- b) PerNasabah
- b. Kasir memiliki 5 submenu di bawahnya untuk mengakses antarmuka:
	- a) Setoran, submenu ini memiliki 2 submenu untuk mengakses antarmuka Setoran Pinjaman dan Setoran Pelunasan Pinjaman.
	- b) Pencairan/Drop, memiliki submenu untuk mengakses Pencairan Pinjaman
	- c) Rekap Neraca Teller
	- d) Tabungan submenu ini memiliki 3 submenu untuk mengakses antarmuka Penarikan Tabungan, Setoran Tabungan, dan Rekap Tabungan.
	- e) Rekap Keuangan
- c. Kwitansi
- d. Laba Rugi
- e. Neraca
- f. Alokasi SHU
- g. SHU

Fitur Laporan berfungsi untuk menarik semua data transaksi yang telah diinput sebagaimana data yang telah direkam melalui form input. Menu Laporan ini bisa digunakan untuk menarik transaksi ke dalam bentuk laporan keuangan berupa Neraca, Laba Rugi sampai dengan alokasi SHU bagi anggota KDWC.

### 7. Menu *Setting*

Menu *Setting* ini digunakan untuk memasukkan data pengguna melalui submenu *Usersystem* yang digunakan untuk menambahkan pengguna yang baru ataupun melakukan perubahan data pengguna.

Secara lebih jelas, struktur dari aplikasi KSP SIAKU ini dapat dilihat pada Gambar 1. di bawah ini.

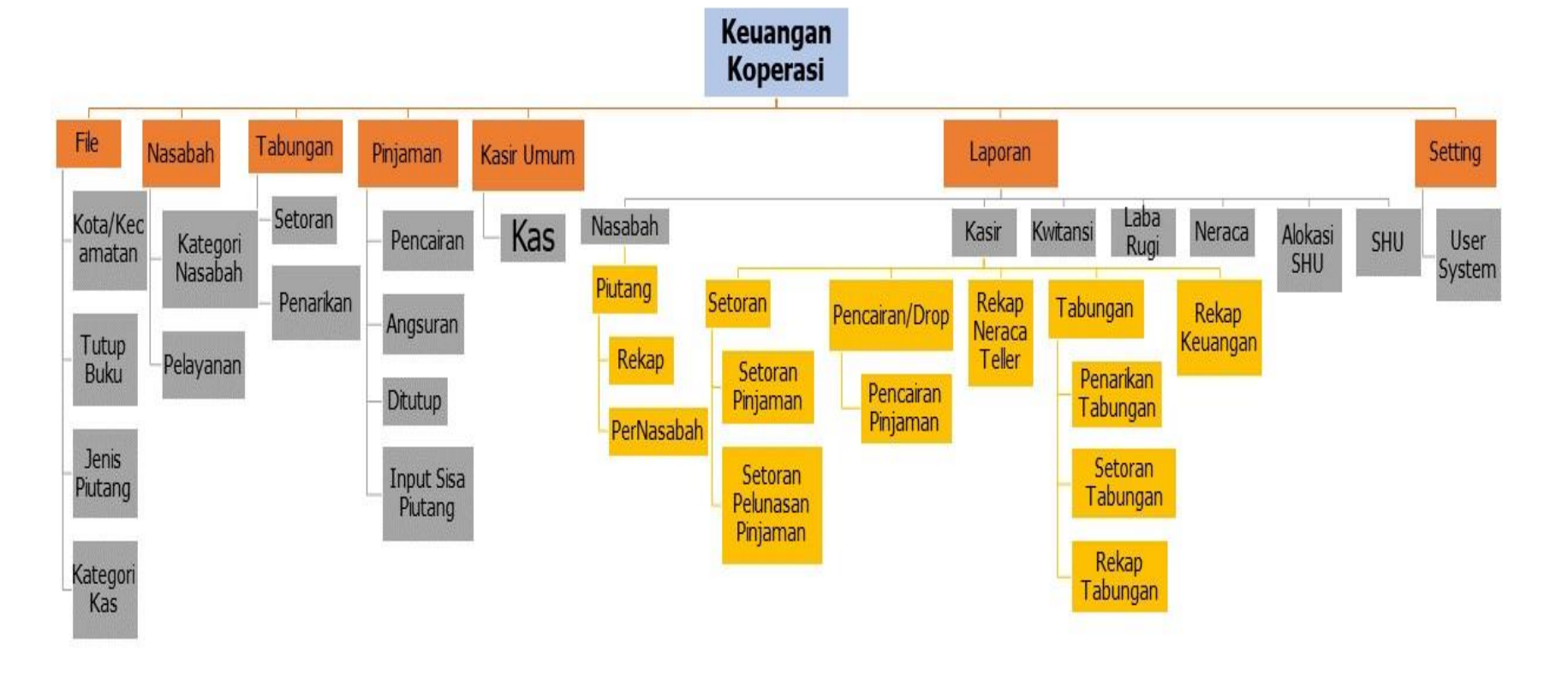

Gambar 1. Struktur Menu / Fitur KSP SIAKU

Link Simulasi aplikasi: <https://youtu.be/1vKHOp8GBeU>

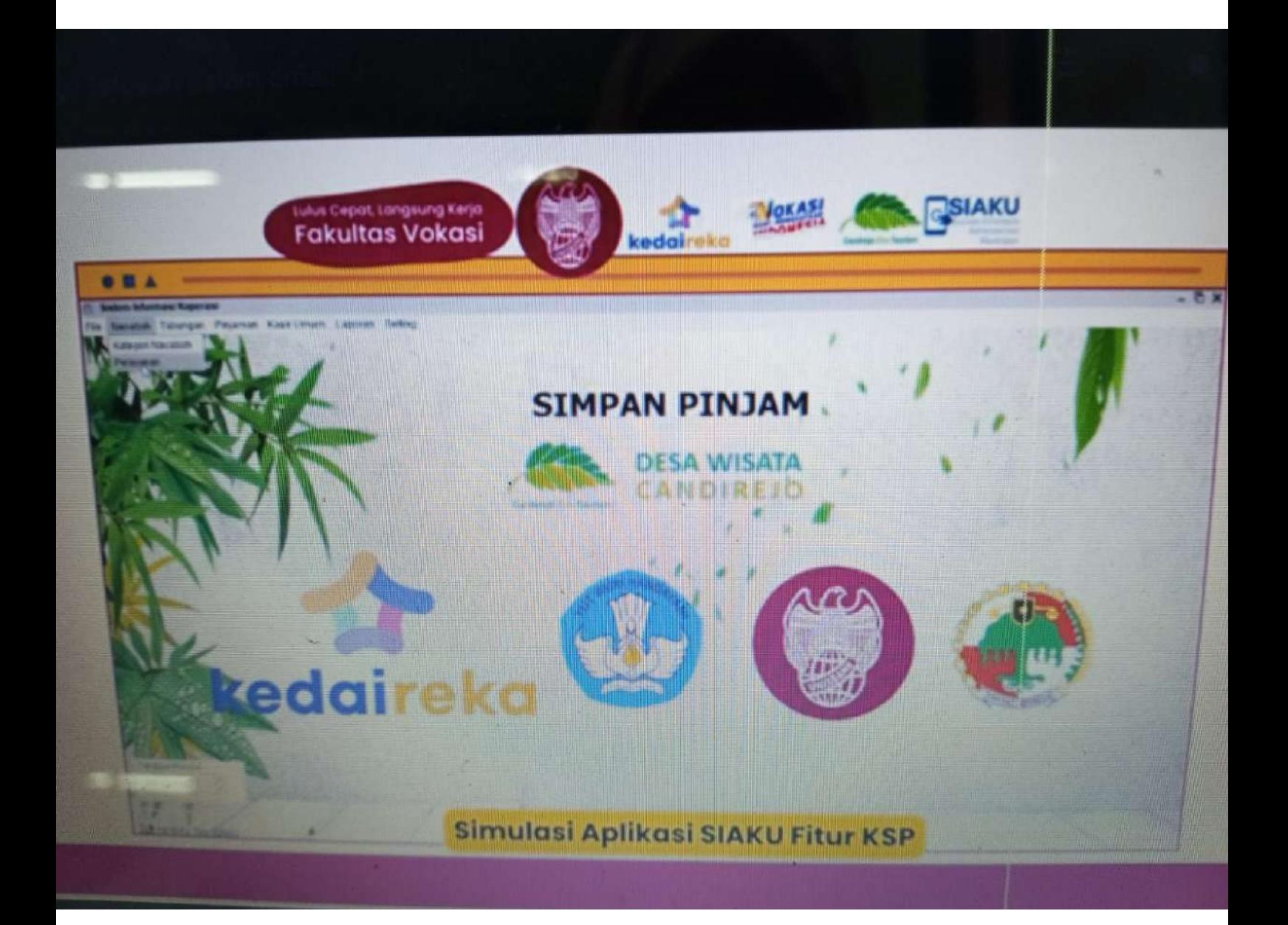